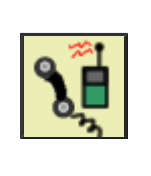

**CAD Incident Search Results** 

Home Help

CAD/Partner<sup>®</sup>

**Search Again** Go To Sql Statement

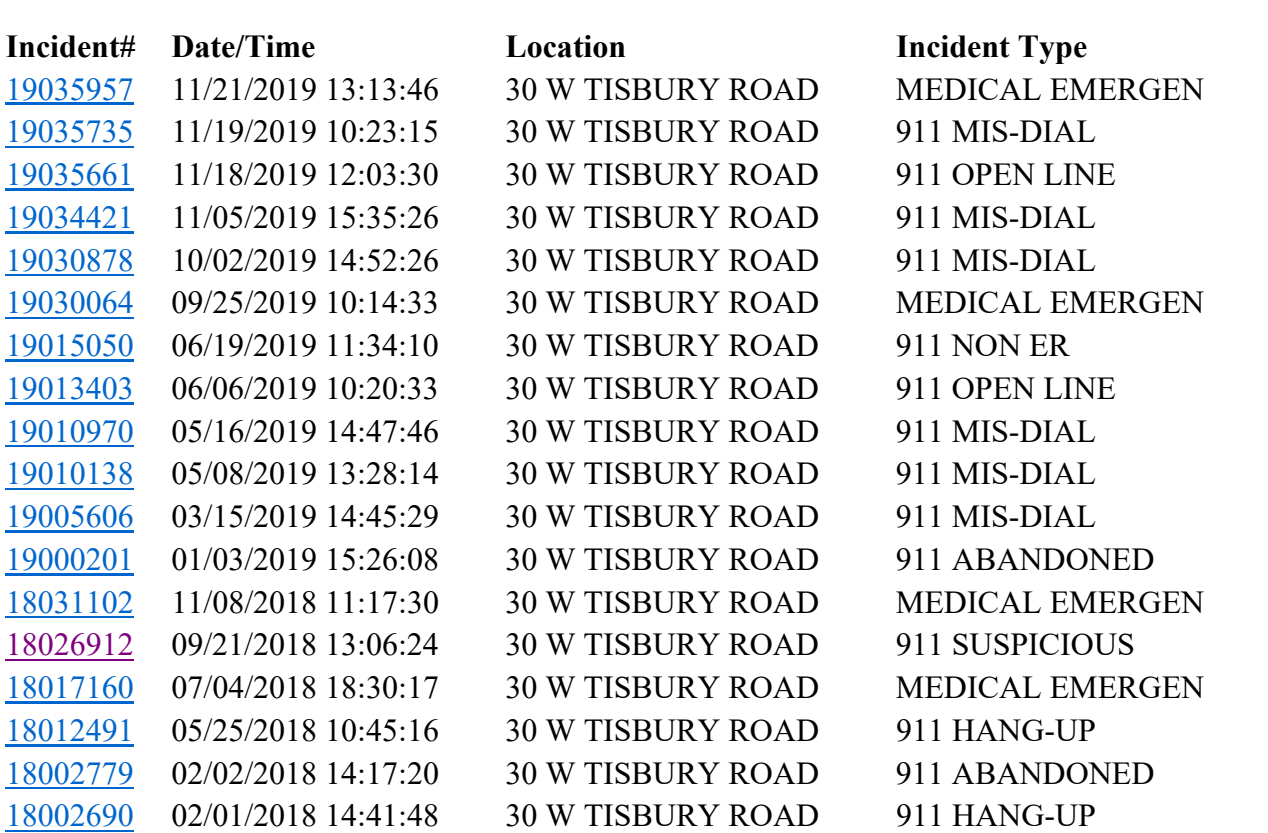

**CAD Search Results**

**SQL Statement Used in Search**

select distinct cadinclog.incnum, cadinclog.dtreceived, cadinclog.stnum, cadinclog.stname1, cadinclog.inctype, nbrincidents.incnum pincnum, nf5incidents.incnum fincnum from cadinclog, outer nbrincidents, outer nf5incidents where ((cadinclog.dtreceived between "2018-01-01 00:00:00" and "2019-12-31 23:59:59")) and (cadinclog.muncode = 2) and (cadinclog.stnum like "30%") and (cadinclog.stname1 like "W TISBURY%") and (cadinclog.howrec like "911%") and nbrincidents.cadincnum = cadinclog.incnum and nf5incidents.cadincnum = cadinclog.incnum order by cadinclog.incnum desc;

**Search Again Number of Incidents Listed 18**